## **Google Meet 会議室の作り方 –外部参加者がある場合-**

## **※Meet の会議室を作成できるのは、教師権限の Google アカウントです**

## **児童生徒の Google アカウントでは作成できません**

■会議室の作成

ි

① Meet アプリを起動する ※Google Meet の画面が表示されます

 $\mathbf{...}$ 

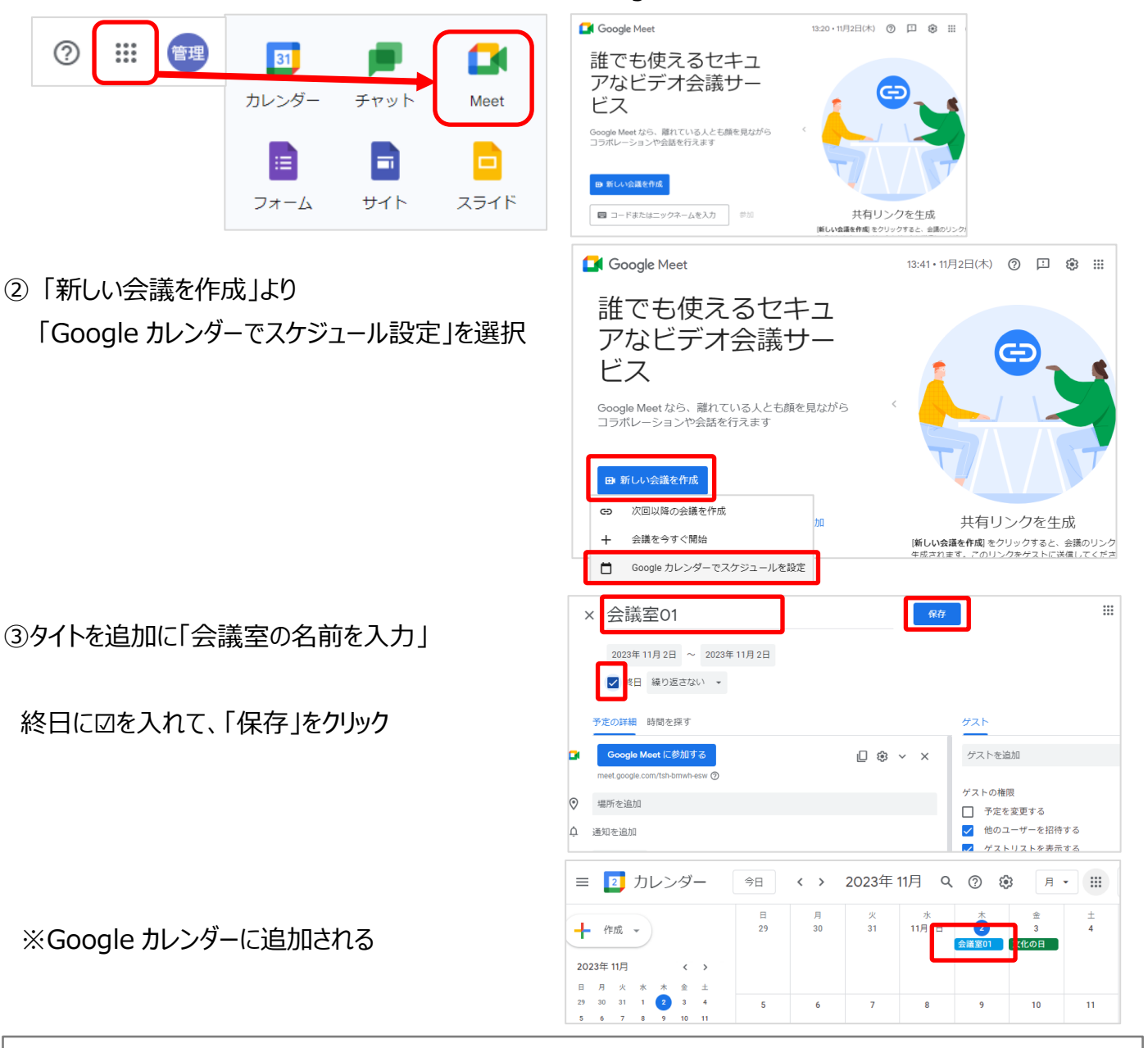

## 作成した会議室は最終利用日から 365 日有効

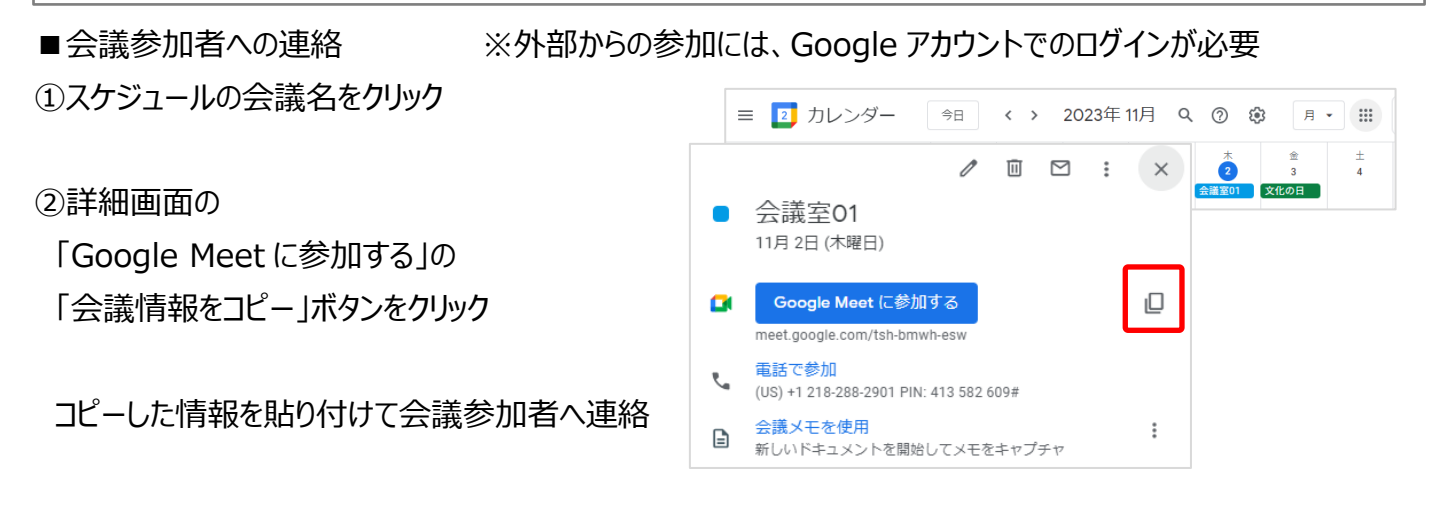